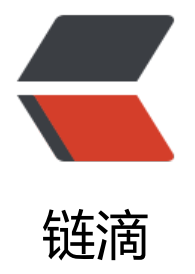

# Seata 实战安装部[署与](https://ld246.com) Spring Cloud 应用

作者: hnuscwy

原文链接:https://ld246.com/article/1675756057727

来源网站:[链滴](https://ld246.com/member/hnuscwy)

许可协议:[署名-相同方式共享 4.0 国际 \(CC BY-SA 4.0\)](https://ld246.com/article/1675756057727)

@[TOC](Seata实战安装部署与Spring Cloud应用)

前言: 由于项目上使用微服架构, 各服务都有独立的数据库, 那么如何保证事务的一致性? 而Seata 一款开源的分布式事务解决方案,致力于提供高性能和简单易用的分布式事务服务。Seata 将为用户 供了 AT、TCC、SAGA 和 XA 事务模式,为用户打造一站式的分布式解决方案。

### **一、Seata版本选择**

### 下载中心

### **Seata**

GitHub: https://github.com/seata/seata 发布说明: https://github.com/seata/seata/releases

1.6.1 (2022-12-21)

source | binary

Release notes

1.6.0 (2022-12-17)

source | binary

Release notes

1.5.2 (2022-07-12)

source | binary

Release notes

1.5.1 (2022-05-17)

source | binary

### **二、windows下载安装步骤-安装包方式**

1、下载安装包1.6.1

2、修改seata/seata/conf/application.yml内容,由于使用nacos作为注册中心主要seata的config、 egistry、store

修改前:

seata: config: # support: nacos, consul, apollo, zk, etcd3 type: file registry: # support: nacos, eureka, redis, zk, consul, etcd3, sofa type: file store: # support: file 、 db 、 redis mode: file # server: # service-port: 8091 #If not configured, the default is '\${server.port} + 1000' security: secretKey: SeataSecretKey0c382ef121d778043159209298fd40bf3850a017 tokenValidityInMilliseconds: 1800000 ignore: urls: //\*\*/\*.css,/\*\*/\*.js,/\*\*/\*.html,/\*\*/\*.map,/\*\*/\*.svg,/\*\*/\*.png,/\*\*/\*.ico,/console-fe/public/\*\*,/api/v1/auth/login

#### 修改后

seata:

 config: # support: nacos, consul, apollo, zk, etcd3 type: nacos nacos: server-addr: 127.0.0.1:8848 namespace: 967df0d8-156b-441a-a5ab-615b4a865168 group: MY\_GROUP ##if use MSE Nacos with auth, mutex with username/password attribute #access-key: "" #secret-key: "" data-id: seataServer.properties

registry:

 # support: nacos, eureka, redis, zk, consul, etcd3, sofa type: nacos # preferred-networks: 30.240.\* nacos: application: seata-tc-server server-addr: 127.0.0.1:8848 group: MY\_GROUP namespace: 967df0d8-156b-441a-a5ab-615b4a865168 #cluster: SH ##if use MSE Nacos with auth, mutex with username/password attribute #access-key: "" #secret-key: ""

#### store:

 # support: file 、 db 、 redis mode: db db: datasource: druid db-type: mysql driver-class-name: com.mysql.cj.jdbc.Driver url: jdbc:mysql://127.0.0.1:3306/seata?useUnicode=true&rewriteBatchedStatements=true serverTimezone=GMT

 password: 123456 min-conn: 5 max-conn: 100 global-table: global\_table branch-table: branch table lock-table: lock\_table distributed-lock-table: distributed\_lock query-limit: 100 max-wait: 5000

#### 3、根据seata/seata/script/server/db/mysql.sql建数据库表seata

user: root

-- -------------------------------- The script used when storeMode is 'db' ------------------------ ------- -- the table to store GlobalSession data CREATE TABLE IF NOT EXISTS `global\_table` ( `xid` VARCHAR(128) NOT NULL, `transaction\_id` BIGINT, `status` TINYINT NOT NULL, `application id` VARCHAR(32), `transaction\_service\_group` VARCHAR(32), `transaction\_name` VARCHAR(128), `timeout` INT, `begin\_time` BIGINT, `application\_data` VARCHAR(2000), `gmt\_create` DATETIME, `gmt\_modified` DATETIME, PRIMARY KEY (`xid`), KEY `idx status qmt modified` (`status`, `gmt\_modified`), KEY `idx transaction  $id$ ` (`transaction  $id$ `) ) ENGINE = InnoDB DEFAULT CHARSET = utf8mb4; -- the table to store BranchSession data CREATE TABLE IF NOT EXISTS `branch\_table` ( `branch id` BIGINT NOT NULL, `xid` VARCHAR(128) NOT NULL, `transaction\_id` BIGINT, `resource group id` VARCHAR(32), `resource\_id` VARCHAR(256), `branch\_type` VARCHAR(8), `status` TINYINT, `client\_id` VARCHAR(64), `application\_data` VARCHAR(2000), `gmt\_create` DATETIME(6), `gmt\_modified` DATETIME(6), PRIMARY KEY (`branch\_id`), KEY `idx  $xid$ ` (` $xid$ `) ) ENGINE = InnoDB DEFAULT CHARSET = utf8mb4;

```
-- the table to store lock data
CREATE TABLE IF NOT EXISTS `lock_table`
(
   `row_key` VARCHAR(128) NOT NULL,
   `xid` VARCHAR(128),
  `transaction_id` BIGINT,
  `branch id` BIGINT NOT NULL,
  `resource id` VARCHAR(256),
   `table_name` VARCHAR(32),
   `pk` VARCHAR(36),
   `status` TINYINT NOT NULL DEFAULT '0' COMMENT '0:locked ,1:rollbacking',
   `gmt_create` DATETIME,
  `gmt_modified` DATETIME,
  PRIMARY KEY (`row_key`),
   KEY `idx_status` (`status`),
  KEY `idx branch id` (`branch id`),
  KEY `idx_xid` (`xid`)
) ENGINE = InnoDB
  DEFAULT CHARSET = utf8mb4;
```

```
CREATE TABLE IF NOT EXISTS `distributed_lock`
```
( `lock\_key` CHAR(20) NOT NULL, `lock\_value` VARCHAR(20) NOT NULL, `expire` BIGINT, primary key (`lock\_key`) ) ENGINE = InnoDB DEFAULT CHARSET = utf8mb4;

INSERT INTO `distributed\_lock` (lock\_key, lock\_value, expire) VALUES ('AsyncCommitting', ' ', 0

;<br>; INSERT INTO `distributed\_lock` (lock\_key, lock\_value, expire) VALUES ('RetryCommitting', ' ', 0)

INSERT INTO `distributed\_lock` (lock\_key, lock\_value, expire) VALUES ('RetryRollbacking', ' ', 0); INSERT INTO `distributed lock` (lock key, lock value, expire) VALUES ('TxTimeoutCheck', ' ', 0);

#### 4、在nacos中新增配置seataServer.properties

```
# 数据存储方式,db代表数据库
store.mode=db
store.db.datasource=druid
store.db.dbType=mysql
store.db.driverClassName=com.mysql.cj.jdbc.Driver
store.db.url=jdbc:mysql://127.0.0.1:3306/seata?useUnicode=true&rewriteBatchedStatements
true&serverTimezone=GMT
```

```
store.db.user=root
store.db.password=123456
store.db.minConn=5
store.db.maxConn=30
store.db.globalTable=global_table
store.db.branchTable=branch_table
store.db.queryLimit=100
store.db.lockTable=lock_table
```
store.db.maxWait=5000 # 事务、日志等配置 server.recovery.committingRetryPeriod=3000 server.recovery.asynCommittingRetryPeriod=3000 server.recovery.rollbackingRetryPeriod=3000 server.recovery.timeoutRetryPeriod=3000 server.maxCommitRetryTimeout=-1 server.maxRollbackRetryTimeout=-1 server.rollbackRetryTimeoutUnlockEnable=false server.undo.logSaveDays=7 server.undo.logDeletePeriod=86400000

# 客户端与服务端传输方式 transport.serialization=seata transport.compressor=none # 关闭metrics功能, 提高性能 metrics.enabled=false metrics.registryType=compact metrics.exporterList=prometheus metrics.exporterPrometheusPort=9898

#### 5、访问后台http://127.0.0.1/#/login

#### 账<del>号</del>: seata 密码: seata

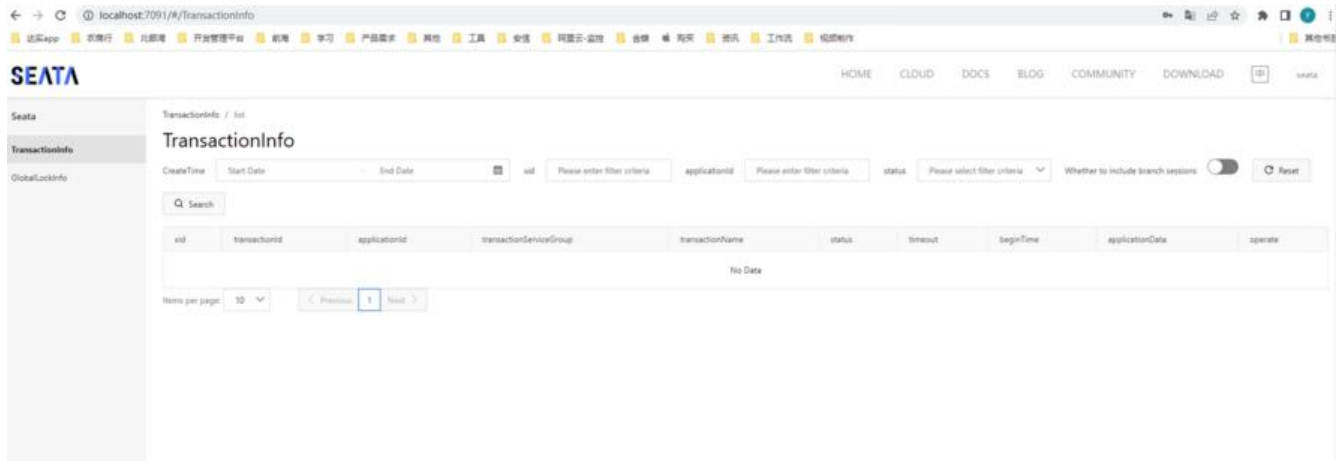

### **三、linux下载安装步骤-docker方式**

#### 参考:链接: docker部署seata

docker run -d --restart always --name seata-server -p 8091:8091 -p 7091:7091 -v /usr/local/s ata/seata-server:/seata-server -e SEATA PORT=8091 -e SEATA IP=[自己的ip地址] seataio/se ta-server:1.[6.1](https://blog.csdn.net/qq_31671187/article/details/127865221)

- # Copyright 1999-2019 Seata.io Group.
- #
- # Licensed under the Apache License, Version 2.0 (the "License");
- # you may not use this file except in compliance with the License.
- # You may obtain a copy of the License at

#

# http://www.apache.org/licenses/LICENSE-2.0

#

- # Unless required by applicable law or agreed to in writing, software
- # distributed under the License is distributed on an "AS IS" BASIS,
- # WITHOUT WARRANTIES OR CONDITIONS OF ANY KIND, either express or implied.
- # See the License for the specific language governing permissions and
- # limitations under the License.

server: port: 7091 spring: application: name: seata-tc-server logging: config: classpath:logback-spring.xml file: path: \${user.home}/logs/seata extend: logstash-appender: destination: 127.0.0.1:4560 kafka-appender: bootstrap-servers: 127.0.0.1:9092 topic: logback to logstash console: user: username: seata password: seata seata: config: # support: nacos, consul, apollo, zk, etcd3 type: nacos nacos: server-addr: 127.0.0.1:8848 namespace: 967df0d8-156b-441a-a5ab-615b4a865168 group: MY\_GROUP ##if use MSE Nacos with auth, mutex with username/password attribute #access-key: "" #secret-key: "" data-id: seataServer.properties registry: # support: nacos, eureka, redis, zk, consul, etcd3, sofa type: nacos # preferred-networks: 30.240.\* nacos: application: seata-tc-server server-addr: 127.0.0.1:8848 group: MY\_GROUP namespace: 967df0d8-156b-441a-a5ab-615b4a865168 #cluster: SH ##if use MSE Nacos with auth, mutex with username/password attribute #access-key: ""

```
 #secret-key: ""
  store:
   # support: file 、 db 、 redis
   mode: db
   db:
    datasource: druid
    db-type: mysql
    driver-class-name: com.mysql.cj.jdbc.Driver
    url: jdbc:mysql://127.0.0.1:3306/seata?useUnicode=true&rewriteBatchedStatements=true
serverTimezone=GMT
    user: root
    password:123456
    min-conn: 5
    max-conn: 100
    global-table: global_table
    branch-table: branch_table
    lock-table: lock_table
    distributed-lock-table: distributed_lock
    query-limit: 100
    max-wait: 5000
  server:
   #service-port: 8091 #If not configured, the default is '${server.port} + 1000'
  vgroup-mapping: {<!-- --> "default tx group" : "default"}
```

```
 security:
```

```
 secretKey: SeataSecretKey0c382ef121d778043159209298fd40bf3850a017
 tokenValidityInMilliseconds: 1800000
 ignore:
```
 urls: /,/\*\*/\*.css,/\*\*/\*.js,/\*\*/\*.html,/\*\*/\*.map,/\*\*/\*.svg,/\*\*/\*.png,/\*\*/\*.ico,/console-fe/public/\* ,/api/v1/auth/login

## **四、Spring Cloud 应用相关配置**

```
seata版本可以根据自己项目版本进行选择, 请查看 版本说明
```

```
1、父工程pom文件引入
```

```
<properties>
  <seata.version>1.6.1</seata.version>
</properties>
```

```
</dependencies>
  <dependency>
     <groupId>io.seata</groupId>
     <artifactId>seata-all</artifactId>
     <version>${seata.version}</version>
  </dependency>
</dependencies>
```
2、子工程pom文件引入

```
 <!--分布式事务seata-->
 <dependency>
   <groupId>io.seata</groupId>
```

```
 <artifactId>seata-spring-boot-starter</artifactId>
   <version>${seata.version}</version>
 </dependency>
 <dependency>
   <groupId>com.alibaba.cloud</groupId>
   <artifactId>spring-cloud-starter-alibaba-seata</artifactId>
   <version>${spring.cloud.alibaba.version}</version>
   <exclusions>
     <exclusion>
        <groupId>io.seata</groupId>
        <artifactId>seata-all</artifactId>
     </exclusion>
     <exclusion>
        <artifactId>seata-spring-boot-starter</artifactId>
        <groupId>io.seata</groupId>
     </exclusion>
   </exclusions>
 </dependency>
```
#### 3、yml配置

```
# seata 配置, 代替file.conf和registry.conf配置
# seata 配置, 代替file.conf和registry.conf配置
sfs:
  nacos:
   server-addr: 127.0.0.1:8848
   namespace: 967df0d8-156b-441a-a5ab-615b4a865168
   group: MY_GROUP
seata:
  enabled: true
  application-id : ${spring.application.name}
 tx-service-group: default tx group
  use-jdk-proxy: true
  enable-auto-data-source-proxy: true
  registry:
   type: nacos
   nacos:
    application: seata-tc-server
    server-addr: ${sfs.nacos.server-addr}
    namespace: ${sfs.nacos.namespace}
    group: ${sfs.nacos.group}
  config:
   type: nacos
   nacos:
    server-addr: ${sfs.nacos.server-addr}
    namespace: ${sfs.nacos.namespace}
    group: ${sfs.nacos.group}
  service:
   vgroupMapping:
   default tx group: default
#禁用hystrix导致启动失败
```

```
feign:
```
hystrix:

enabled: false

#### 4、实现类上加上

@GlobalTransactional(rollbackFor = Exception.class)

#### 5、每个数据库上加上undo\_log

SET NAMES utf8mb4; SET FOREIGN\_KEY\_CHECKS = 0;

-- ---------------------------- -- Table structure for undo log -- ---------------------------- DROP TABLE IF EXISTS `undo\_log`; CREATE TABLE `undo\_log` ( `branch\_id` bigint(20) NOT NULL COMMENT '分支事务ID', `xid` varchar(100) CHARACTER SET utf8 COLLATE utf8\_general\_ci NOT NULL COMMENT '全 事务ID', `context` varchar(128) CHARACTER SET utf8 COLLATE utf8\_general\_ci NOT NULL COMMENT 上下文', `rollback\_info` longblob NOT NULL COMMENT '回滚信息', `log\_status` int(11) NOT NULL COMMENT '状态,0正常,1全局已完成', `log\_created` datetime(6) NOT NULL COMMENT '创建时间', `log\_modified` datetime(6) NOT NULL COMMENT '修改时间', UNIQUE INDEX `ux\_undo\_log`(`xid`, `branch\_id`) USING BTREE ) ENGINE = InnoDB CHARACTER SET = utf8 COLLATE = utf8 general ci COMMENT = 'AT tran action mode undo table' ROW\_FORMAT = Compact;

SET FOREIGN KEY CHECKS = 1;

### **五、遇到问题**

#### **1、No available service**

2023-02-06 09:51:29.885 [TID: N/A] [http-nio-8671-exec-1] INFO io.seata.tm.TransactionMan gerHolder - TransactionManager Singleton io.seata.tm.DefaultTransactionManager@254a608

2023-02-06 09:51:29.900 [TID: N/A] [http-nio-8671-exec-1] WARN c.d.pi.exception.MyExcept onHandler - No available service

io.seata.common.exception.FrameworkException: No available service

 at io.seata.core.rpc.netty.AbstractNettyRemotingClient.loadBalance(AbstractNettyRemotin Client.java:266)

解决:逐步排除配置信息,请参考链接: seata异常信息排除

#### **2、Seata报错 can not get cluster name in registry config 'service.vgroupMapping.default**

解决:请参考链接: seata相关问题解决

#### **3、get table meta of the table XXX error: Failed to fetch schema of XXX**

解决: 数据表中没有主键, 请参考链接: 表设置主键

#### 4、链路**中出**姒呆服务报错,各服务不进行**凹**滚

解决: 先查看各服务的XID是否一致。

使用spring-cloud-starter-alibaba-seata,已经实现XID传递,注意配置中禁用feign的hystrix(也 是不能使用hystrix, 参考链接: hystrix线程切换导致threadLocal丢失问题)

```
 <!--分布式事务seata-->
 <dependency>
   <groupId>io.seata</groupId>
   <artifactId>seata-spring-boot-starter</artifactId>
   <version>${seata.version}</version>
 </dependency>
 <dependency>
   <groupId>com.alibaba.cloud</groupId>
   <artifactId>spring-cloud-starter-alibaba-seata</artifactId>
   <version>${spring.cloud.alibaba.version}</version>
   <exclusions>
     <exclusion>
        <groupId>io.seata</groupId>
        <artifactId>seata-all</artifactId>
     </exclusion>
     <exclusion>
        <artifactId>seata-spring-boot-starter</artifactId>
        <groupId>io.seata</groupId>
     </exclusion>
   </exclusions>
 </dependency>
```
feign: hystrix: enabled: false

参考链接: 2022年SpringCloud Alibaba Seata1.42整合springboot处理分布式事务排坑版教程

参考链接: Seata分布式事务失效, 不生效 (事务不回滚) 的常见场景

参考链接: [feign调用服务,被调用服务seata事务不开启或者xid为空](https://blog.csdn.net/weixin_59823583/article/details/126642910)